Zodra een leerling klaar is met een toets kan deze worden nagekeken. Bij de vragen waarvoor dit mogelijk is (meerkeuzevragen, comboboxen e.d.) kijkt Quayn automatisch na. Maar bij open tekstvragen met lange antwoorden, doe je dit als docent zelf. In Quayn gaat dat als volgt:

- Kies voor 'analyses' en dan voor 'projecten analyseren'.
- Standaard wordt het laatste project getoond. Via het trechtertje linksboven kun je desgewenst een ander project selecteren.

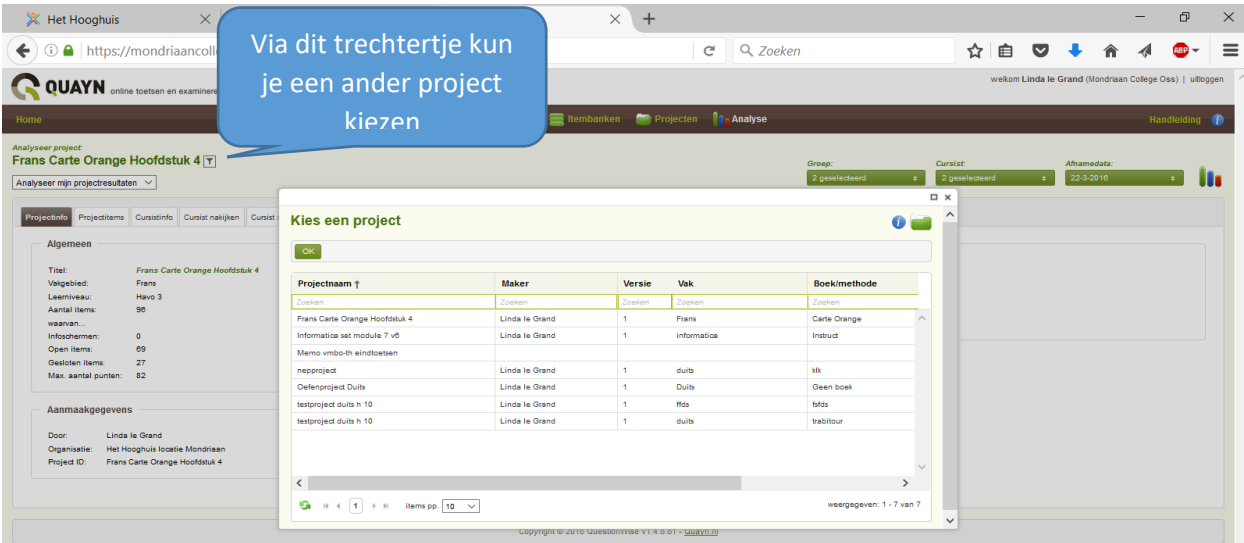

### Nakijken

Heb je het juiste project geselecteerd kies dan voor 'Cursist nakijken'.

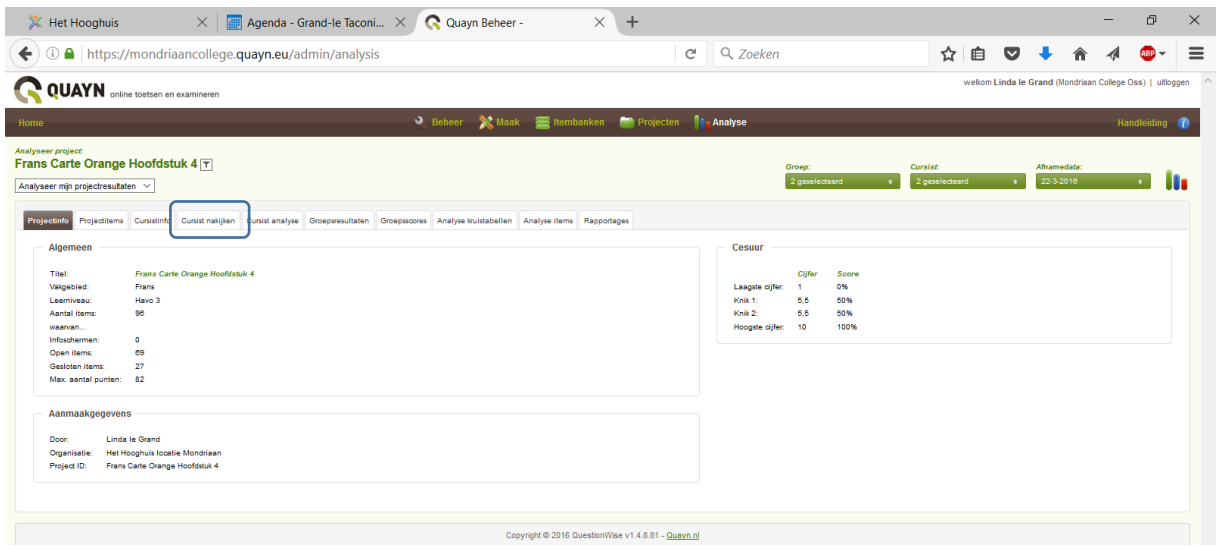

#### Het volgende scherm verschijnt

Namen die aan de linkerzijde blauw verschijnen wijzen op vragen in de betreffende toets die nog niet zijn nagekeken.

Aan de rechterzijde worden de nummers van de vragen getoond. Ook hier betekent blauw dat de nog niet nagekeken: hier heeft het betrekking op een vraag.

## Docentenhandleiding Quayn: nakijken en resultaten/analyse klassikaal

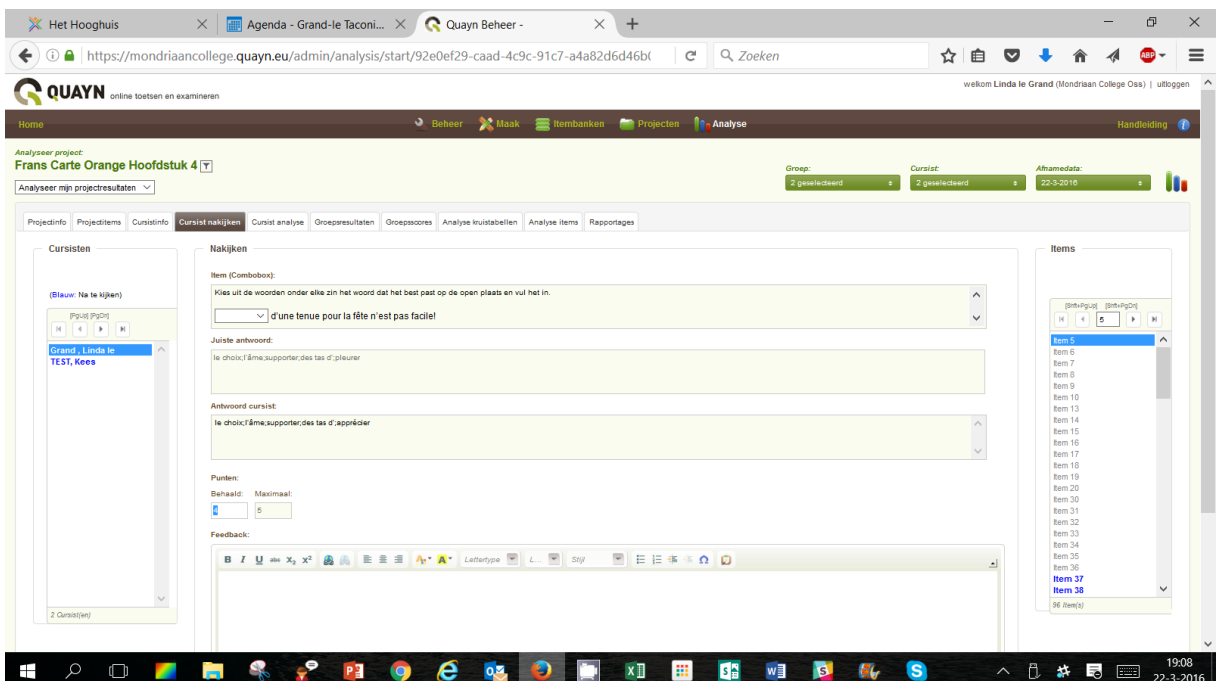

Is een toets helemaal nagekeken dat wordt de naam van de betreffende leerling grijs. Op dat moment (als dat tenminste is ingesteld) ziet de leerling de resultaten in het resultatenscherm. De leerling heeft zelf uitgebreide analysemogelijkheden (net als de docent: zie verder)

#### Analyse

Ga weer naar analyses en dan naar analyse projecten. Er zijn veel mogelijkheden. Een paar voorbeelden:

• Via 'rapportage' kun je een excel downloaden die naar wens is onderverdeeld (bijv. naar paragraaf, RTTI of onderwerp).

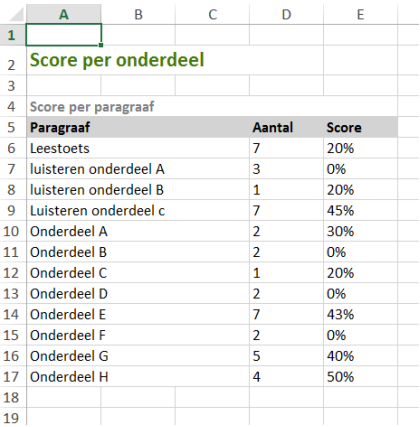

• Bij keuze voor cursistanalyse kan naar believen op één van de metadata-items worden geanalyseerd:

# Docentenhandleiding Quayn: nakijken en resultaten/analyse klassikaal

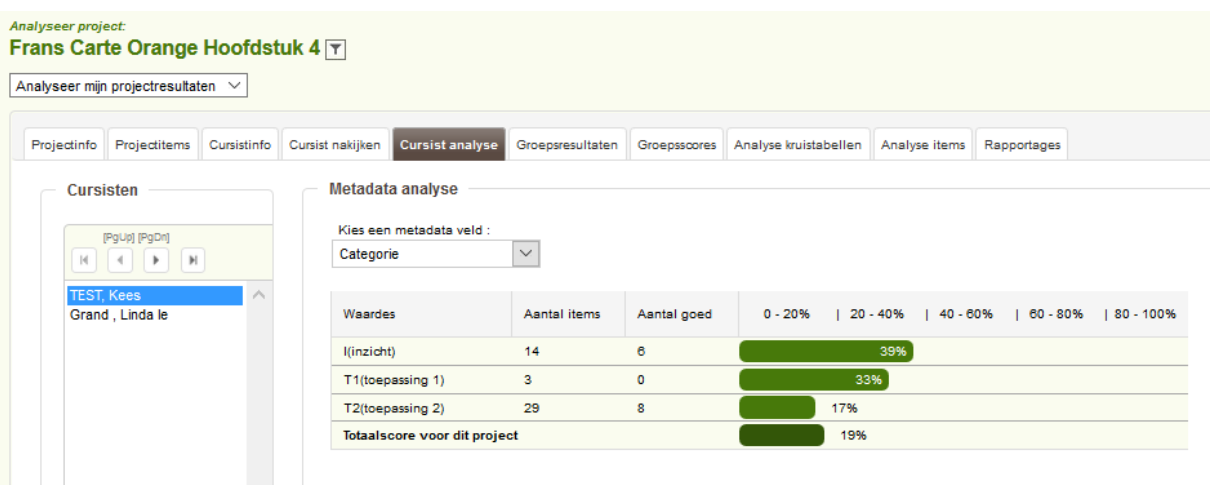

## Of naar onderwerp:

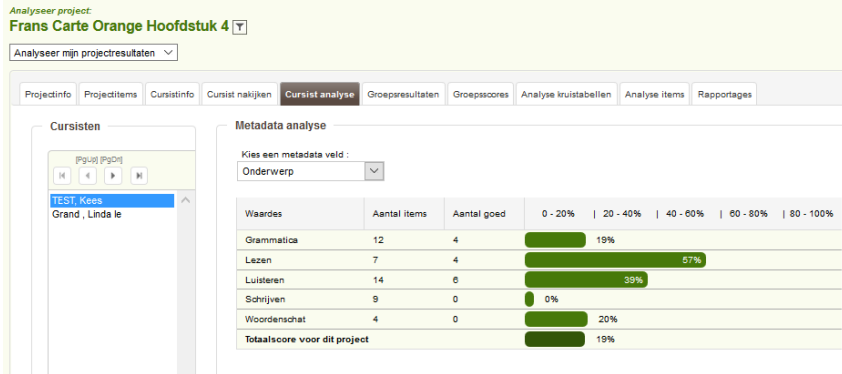

En: de leerling kan dit soort analyses ook zelf oproepen!